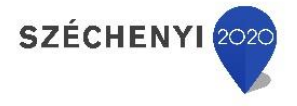

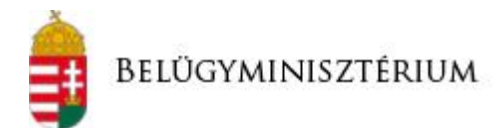

## **TÁJÉKOZTATÓ A VÍZJOGI ENGEDÉLLYEL RENDELKEZŐK SZÁMÁRA A 2018. JANUÁR 1. ÉS 2018. JÚNIUS 30. KÖZÖTT KÖTELEZŐEN TELJESÍTENDŐ ADATEGYEZTETÉSRŐL**

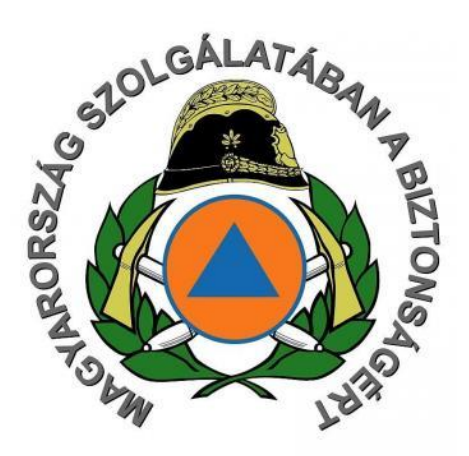

Belügyminisztérium Országos Katasztrófavédelmi Igazgatóság, 2017.12.14.

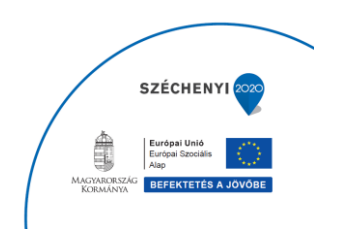

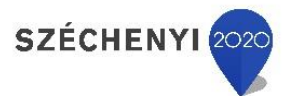

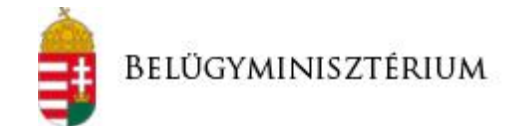

A *"Mezőgazdasági Vízhasználat Információs és Ellenőrzési Keretrendszer (VIZEK) kialakítása"* tárgyú projekt (továbbiakban VIZEK projekt) keretében a vízkészletjárulék elektronikus bevallásának és megfizetésének 2019. január 1 jé től történő megvalósulása érdekében a 1995. évi LVII. törvény a vízgazdálkodásról 45/I. § alapján **a vízkészletjárulék bevallására köteles vízhasználók** a vízügyi hatóság irányában kötelesek **adategyeztetést teljesíteni 2018. június 30-ig.**

Az adategyeztetés kizárólag a jogszabályban meghatározott időtartamra vonatkozik, tehát **adategyeztetésre kötelezett** az a vízjogi engedéllyel rendelkező, akinek már **meglévő, hatályos vízjogi engedélye** van, valamint azon engedélyesek, akik **a jogszabályban meghatározott időintervallum (2018.01.01. – 2018.06.30.) között kap érvényes vízjogi engedélyt**.

A 2018.06.30. után kiadott vízjogi engedélyeket a jelenlegi általános kitöltési segédleten, illetve D űrlapon keresztül kell bejelenteni az illetékes vízügyi hatóság számára.

Az adategyeztetés célja a vízkészletjárulék **elektronikus bevallásának és megfizetésének** 2019. január 1-jé től történő megvalósulásának támogatása, **a papír alapról az elektronikus működésre való fokozatos átállás elindítása**, valamint a jövőbeni elektronikus engedélyezési eljárásokhoz a fejlesztés alatt álló térképi és egyéb információs rendszerek adatokkal való feltöltésének támogatása. Az adategyeztetések eredményeként a vízügyi hatóság 2019. január 1-jétől jelentős mértékben tudja támogatni a vízjogi engedéllyel rendelkezők számára az elektronikus bevallások előkészítését.

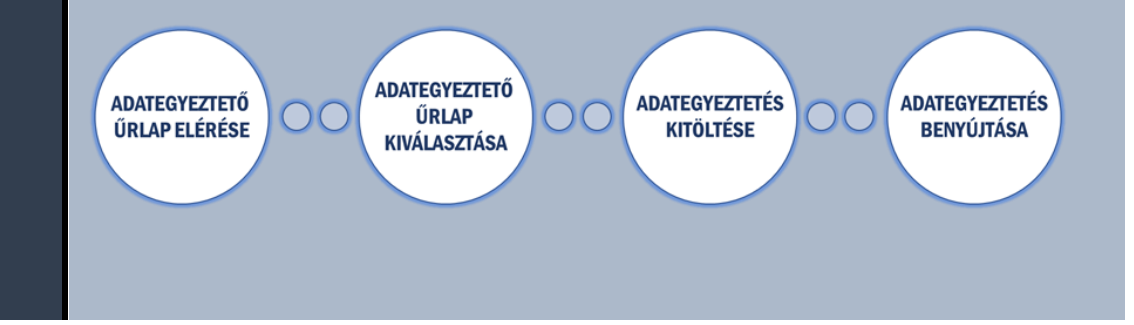

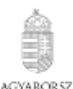

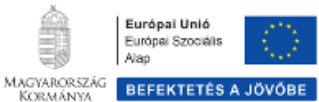

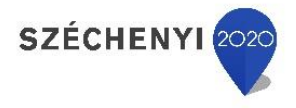

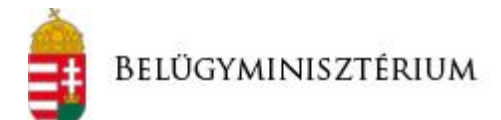

## **ADATEGYEZTETÉS TELJESÍTÉSÉNEK MÓDJA**

**ADATEGYEZTETŐ ÚRLAP ELÉRÉSE**  Az adategyeztető űrlapok a [www.vkj.hu](http://www.vkj.hu/) weboldalon keresztül érhető el Adategyeztetés! az adategyeztetésre kötelezett vízhasználók részére az gomb alatt.

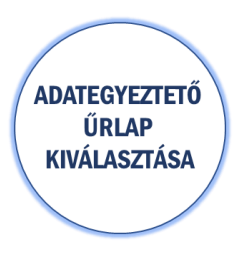

**ADATEGYEZTETÉS KITÖLTÉSE** 

Külön adategyeztető űrlap érhető el a vízhasználók, illetve az üzemi fogyasztók számára (mint vízkészlet bevallásra köteles ügyfelek).

> VÍZHASZNÁLÓ VAGYOK vagy ÜZEMI FOGYASZTÓ VAGYOK

Az adategyeztető űrlapok kitöltése az alábbiak szerint tehető meg:

- 1. **Offline kitöltés:** A vízkészlet bevallásra köteles ügyfél típusának megfelelő adategyeztető űrlap letölthető a vízhasználó vagy üzemi fogyasztó gomb mellett elérhető ikonra kattintva. A letöltött pdf-et a kitöltési útmutatónak megfelelően kell kitölteni és kinyomtatni, aláírni.
- 2. **Online kitöltés:** A vízkészlet bevallásra köteles ügyfél típusának megfelelő adategyeztető űrlap online is kitölthető az ügyféltípus választását követően.

A vízhasználó adategyeztető űrlapon elsőként az alap adatokat kell megadni. **Több engedéllyel rendelkező vízhasználó esetén javasolt az online kitöltést választani**, mivel ebben az esetben **elegendő egyszer rögzíteni az engedélyes alap adatait**, szemben az offline kitöltéssel. Az online kitöltés során a kitöltési útmutató információ

tartalma dinamikus súgón keresztül érhető el. Az online kitöltést

követően a **gombra** követően a gombra kattintva letölthető a kitöltött pdf.

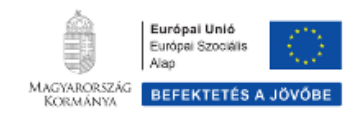

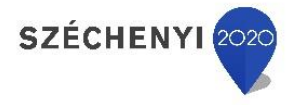

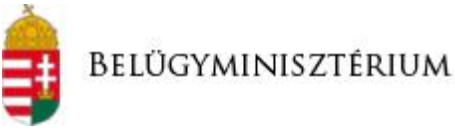

## **Az adategyeztető űrlap benyújtása az alábbiak szerint tehető meg:**

- 1. **Postai úton:** Az online vagy offline kitöltött és kinyomtatott, aláírt adategyeztető lap (illetve a mellékletei – pl. meghatalmazás) benyújtható postai úton az illetékes vízügyi hatóságnak.
- 2. **Elektronikusan az e-papír szolgáltatáson keresztül:** Az online vagy offline kitöltött és kinyomtatott, aláírt adategyeztető lap (illetve a mellékletei – pl. meghatalmazás) benyújtható elektronikusan az általános célú elektronikus kérelem űrlap szolgáltatáson (továbbiakban e-papír) keresztül a [https://epapir.gov.hu](https://epapir.gov.hu/) címen. Az e-papír szolgáltatás igénybevételéhez **ügyfélkapus (illetve gazdasági társaságok esetén cégkapus) regisztráció szükséges**.

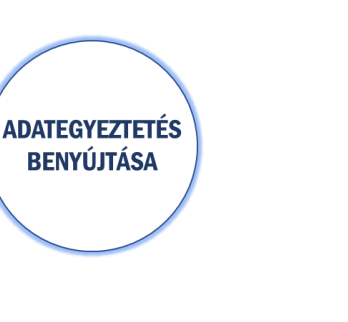

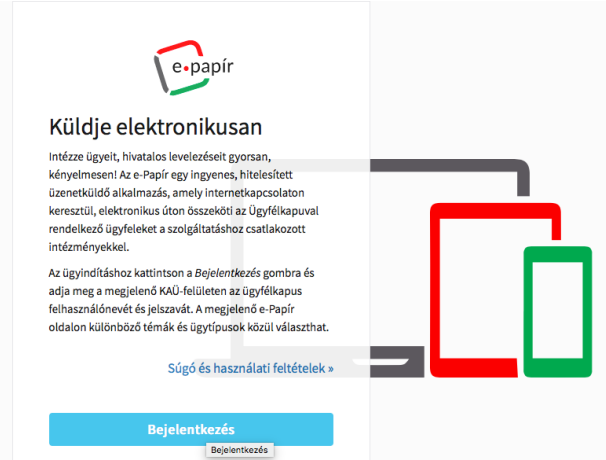

Az adategyeztetők beküldéséhez az ügyfélkapus azonosítóval történt bejelentkezést követően:

- Ki kell választani a Vízügyi hatósági ügyintézés témacsoportot;
- Ki kell választani a Vízügyi hatósági feladatok ügytípust;
- Ki kell választani az illetékes vízügyi hatóságot a címzettek között;
- Meg kell adni a levél tárgyát: VKJ adategyeztetés;
- Meg kell adni röviden a levél szövegét.

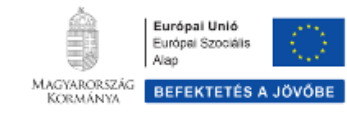

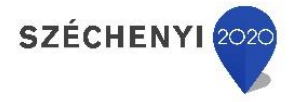

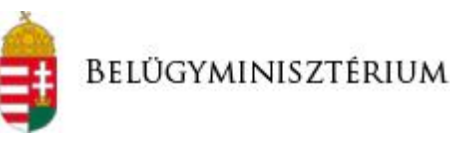

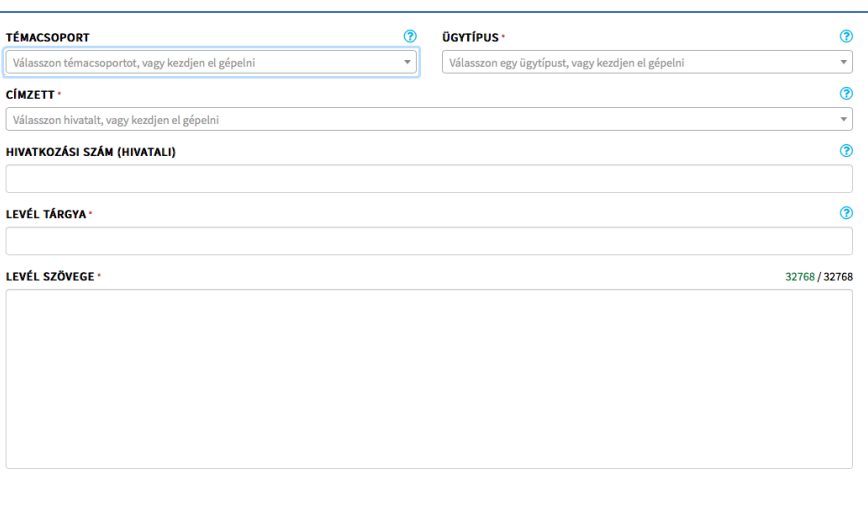

MENTÉS PISZKOZATKÉNT **TOVÁBB A CSATOLMÁNYOKHOZ** 

**ADATEGYEZTETÉS BENYÚJTÁSA** 

Ezt követően fel kell tölteni a kinyomtatott és aláírt adategyeztető szkennelt képét, valamint a mellékleteinek szkennelt képét a csatolmányok közé. Ezzel a rendszer piszkozatként elmenti az eddig kitöltött adatokat és átnavigál a csatolmányok feltöltésére.

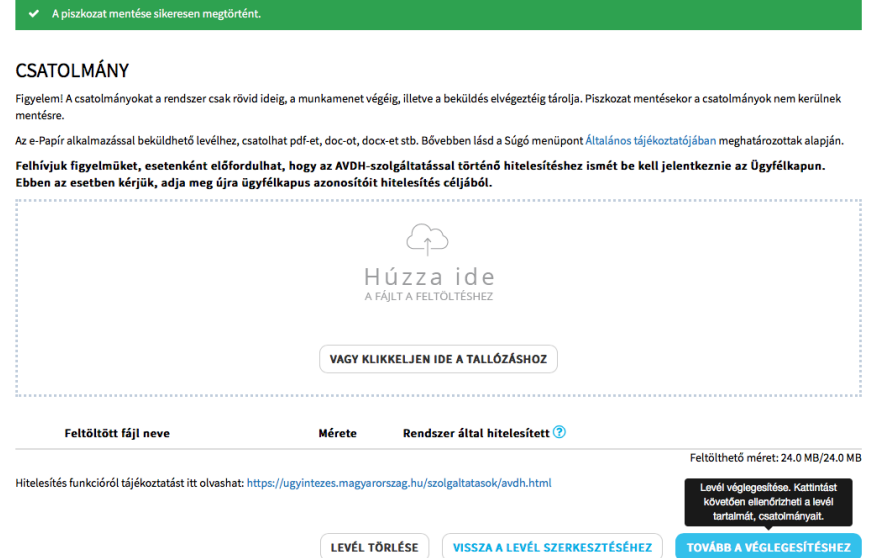

A levél szövegére vissza lehet térni a "Vissza a levél szerkesztéséhez" gombra kattintva, illetve a piszkozat törölhető is. A benyújtás a "Tovább **a véglegesítéshez"** gombra kattintva tehető meg.

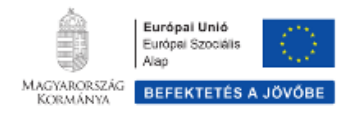